# VELA CRIMINAL RECORD CHECK EMPLOYER ENROLLMENT INFORMATION For Microboards and Individualized Funding Agents

### About Criminal Record Checks:

The Criminal Records Review Act (CRRA) mandates specific employers in BC to ensure that staff working with children and/or vulnerable adults complete a criminal record check (CRC) through the Criminal Records Review Program (CRRP). Employer, as defined in the CRRA, includes any organization that is provincially funded (50%+), licensed, or contracted.

CRCs for employees and contractors of Microboards and IF Agents must be done online or manually via your registered employer account with the CRRP and not through your local police department. The only checks that can be done at your local police detachment are *Police Information Checks with Vulnerable Sector Screening (PIC-VS Check)* for any adult (18 years of age or older), other than the primary caregiver or other CLBC eligible individuals, that live in the home where home sharing or respite services are being provided.

There is a \$28 fee to complete a CRC for employees via the CRRP, for volunteers there is no charge. It is up to the Microboard or IF Agent to decide if they will cover the cost of the CRC from their CLBC funding. If the applicant is cleared to work and you have decided to pay the CRC fee, you can reimburse the applicant afterwards. An independent contractor, like a respite care provider or home share provider, must pay for their own CRC.

If the employee(s) also work part-time for other agencies, they likely would have been required to have a CRC done. Current CRC's can be shared amongst employers if they meet certain conditions, and if the employer is registered with the CRRP and enrolls in the Applicant-Based Online Service described below.

NOTE: Decide who will pay for the following:

- the CRC;
- updates to the CRC every 5 years;
- fingerprinting, should it be necessary; and
- repeat requests for a new CRC due to new charges or convictions.

Record your decision. It is recommended that you include this information in your Policy and Procedure Manual and in your Staff Orientation Sheet. Ask your Vela Facilitator if you have not received a sample of these documents.

### Enrollment in the Criminal Record Review Program (CRRP):

The first step in the criminal record check process is for each Microboard or IF Agent to register with the CRRP as an employer.

In order to do this process online you will need:

- To be able to download, fill, and save PDF forms from the CRRP website
- To know how to put an electronic signature on each form; or have the ability to print, sign, and scan the form back to your computer
- To be able to upload the saved forms from your computer into the online registration process
- To have an electronic copy of your CLBC contract and/or confirmation of funding letter from CLBC (you can ask your analyst to produce this letter) ready to go before you start the process – if you want online access for your PSSG account (this is recommended) then you must use the letter from CLBC
- Scanned copies of two pieces of your I.D., and a passport quality photo (if you have to complete the CRR015 form only – for authorized contacts that will NOT be working directly with children and/or vulnerable adults)

NOTE: If you do not have computer or internet access, or the above-mentioned capabilities, you can request a manual package from the CRRP by phone (Toll Free: 1-855-587-0185 press option 2) or email criminalrecords@gov.bc.ca. This package can be filled in by hand and either mailed back to the CRRP, or scanned and emailed as a package, along with any supporting documentation. For information on how to fill the forms – please see Steps 4 (Employer Enrollment Questionairre), 5 (Employer Enrollment Form), & 7 (Authorized Contact Form) below.

1. The step-by-step application process can be found at the following URL by clicking the "Register an account" button:

https://www2.gov.bc.ca/gov/content/safety/crime-prevention/criminal-recordcheck/organization-registration

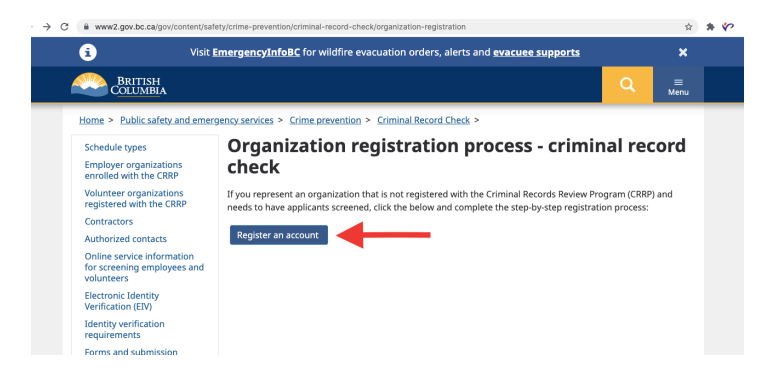

2. After starting the process, the first screen will let you choose whether you are opening a volunteer or employee account. You will have to do the process twice if you require both types. If you are hiring any paid staff (employees or contractors) you will choose "employee account":

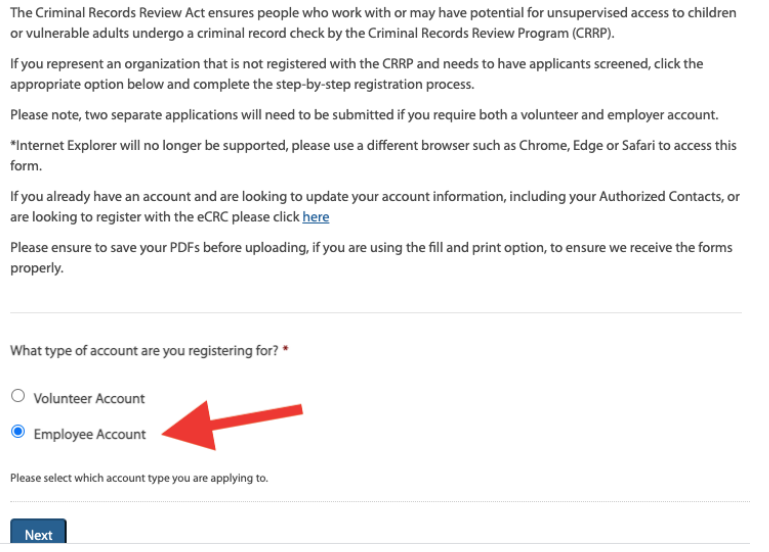

3. Decide who the Authorized Contact(s) will be – this will either be 1-2 directors from your Microboard, or yourself if you are an IF Agent. (The PSSG recommends having two Authorized Contacts per account if possible, so that if your primary contact is unavailable there is someone else who can request information from the CRRP in their place.) Enter the first Authorized Contact's email, as well as the organization name:

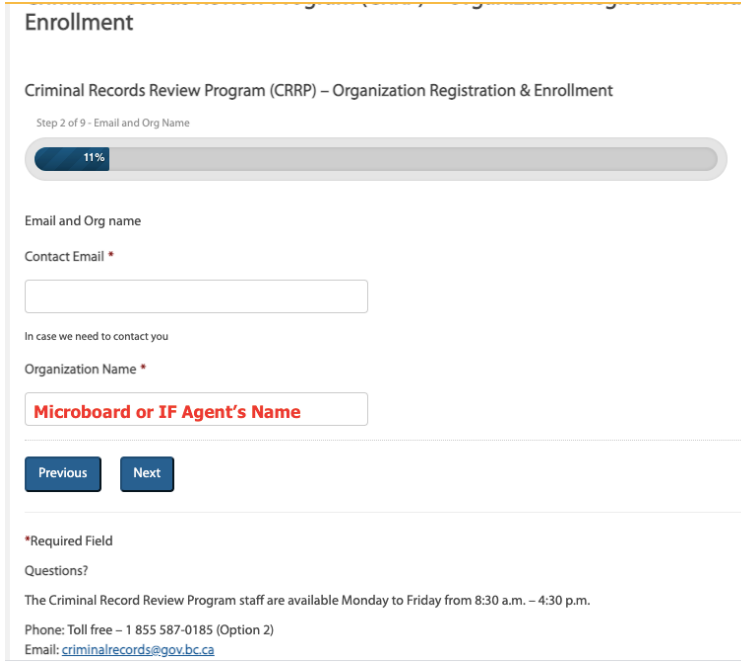

4. Download, complete, sign, and save the Employer Enrollment Questionnaire. (See next page for instructions to fill this form.) Upload the completed form where it says "select files" along with a copy of your CLBC contract or letter from CLBC\* that confirms funding.

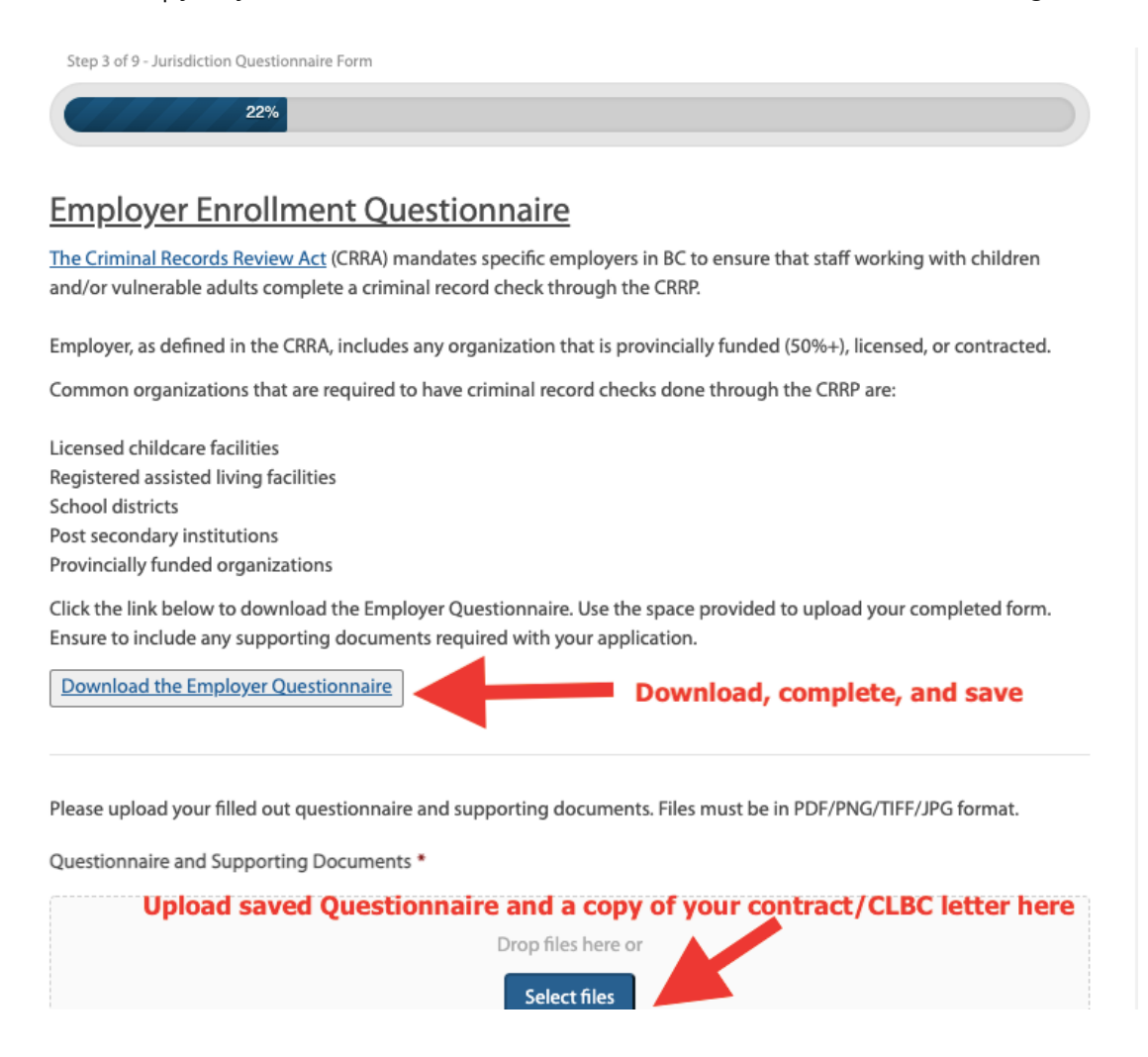

\*Note: In order to recieve access to online services via your PSSG account (which is recommended and will allow you to submit criminal record checks for staff online), you will need to use the letter from your CLBC analyst to prove you meet the criteria for the CRRP instead of a copy of your contract. If you use a copy of your contract, the PSSG will still be able to create a manual account for you but will not be able to grant you access to online services.

To fill out the employer enrollment questionnaire:

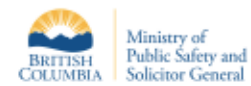

**CRIMINAL RECORDS REVIEW PROGRAM (CRRP) EMPLOYER ENROLLMENT QUESTIONNAIRE** 

Please answer the following pre-registration questions.

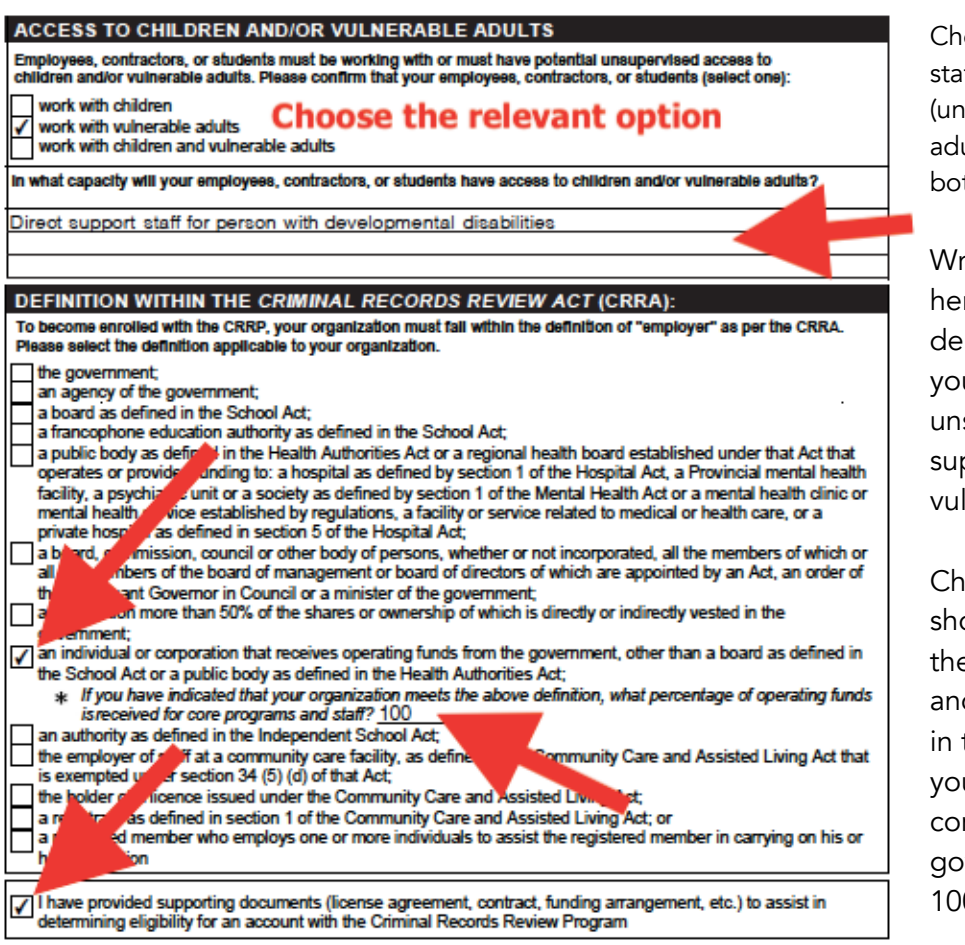

Choose whether your staff work with children (under 19), vulnerable adults (19 or older), or both.

Write something here that demonstrates how your staff have direct, unsupervised access supporting the vulnerable person.

Choose the box shown (as selected to the left) for definition, and don't forget to fill in the percentage of your funding that comes from the government (typically 100%).

Tick this box, and then sign and date the form.

Signature (on behalf of organization) site: http://www2.gov.bc.ca/go<br>ne: 1-855-587-0185 (Option 2)

Page 1 of 1

Caðlin Goodsell

Date Signed www.ww.co Ministry of Public Safety and Solicitor Genera or Public Sales Secrets Review Program<br>Criminal Records Review Program<br>Policing and Security Programs Division<br>Security Programs Division

2021/09/21

Caitlin Goodsell

5. Download, complete, and save the Employer Enrollment Form. (See nest page for instructions to fill this form). Upload the completed form by selecting the "select files" button:

> Criminal Records Review Program (CRRP) - Organization Registration and Enrollment

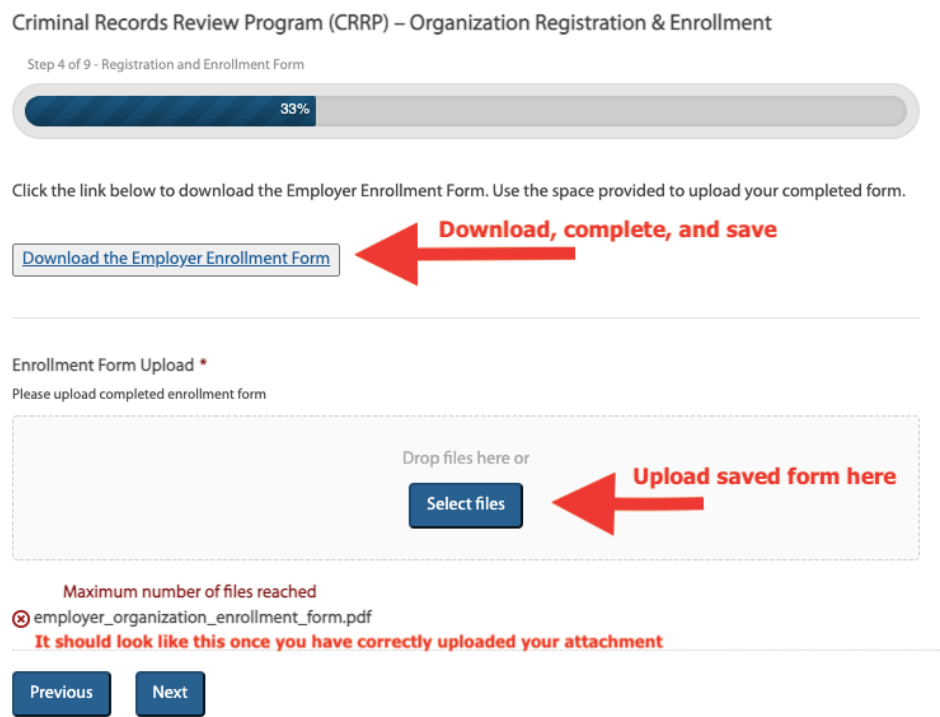

## To complete the Employer Enrollment Form:

(Green Arrows are only relevant if you choose to add a secondary contact)

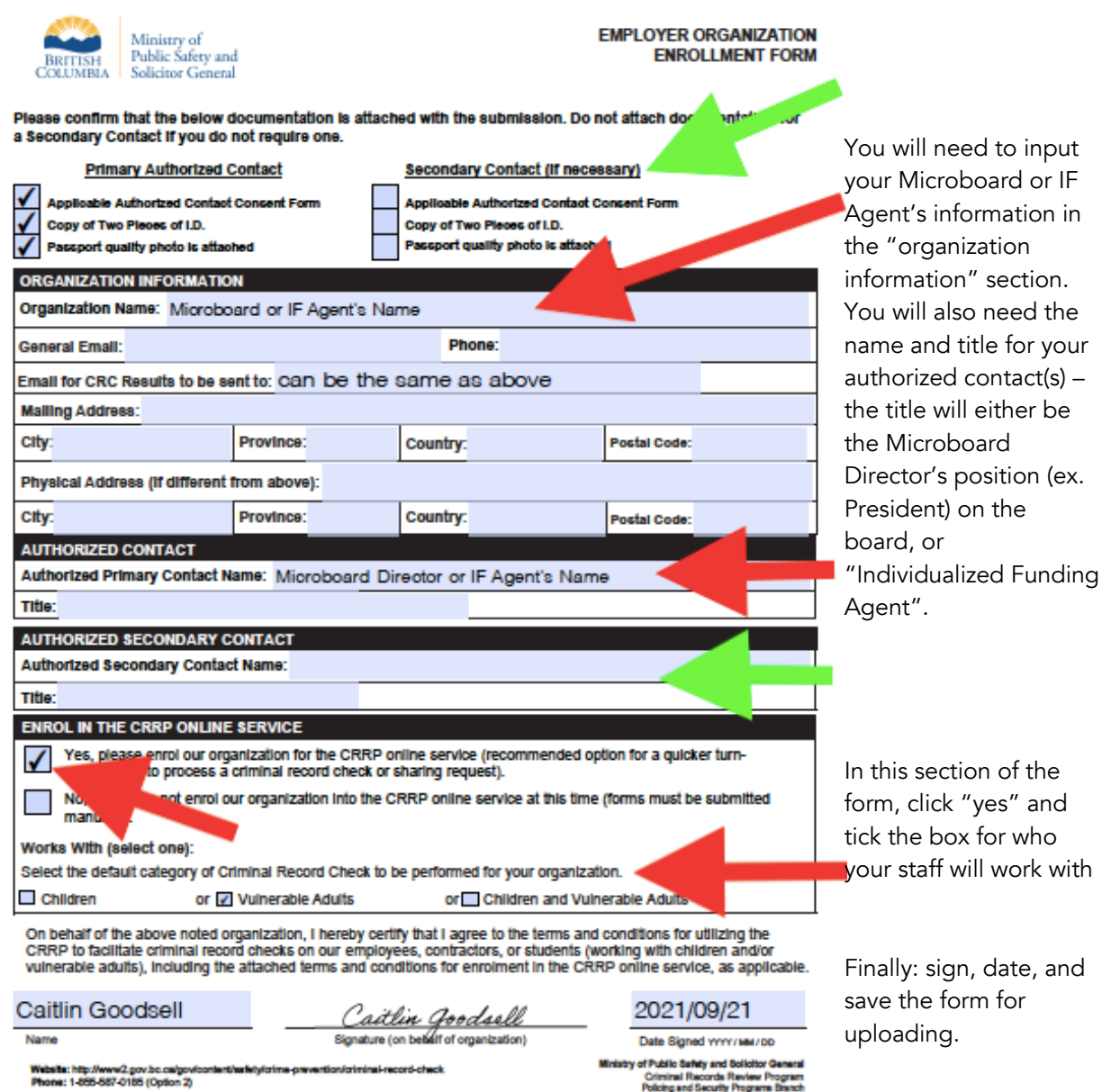

CRR019 REV 01/JUNE/2019

Page 1 of 2

Policing and Security Programs Branch<br>Security Programs Division

#### 6. Choose the best option for your Authorized Contact:

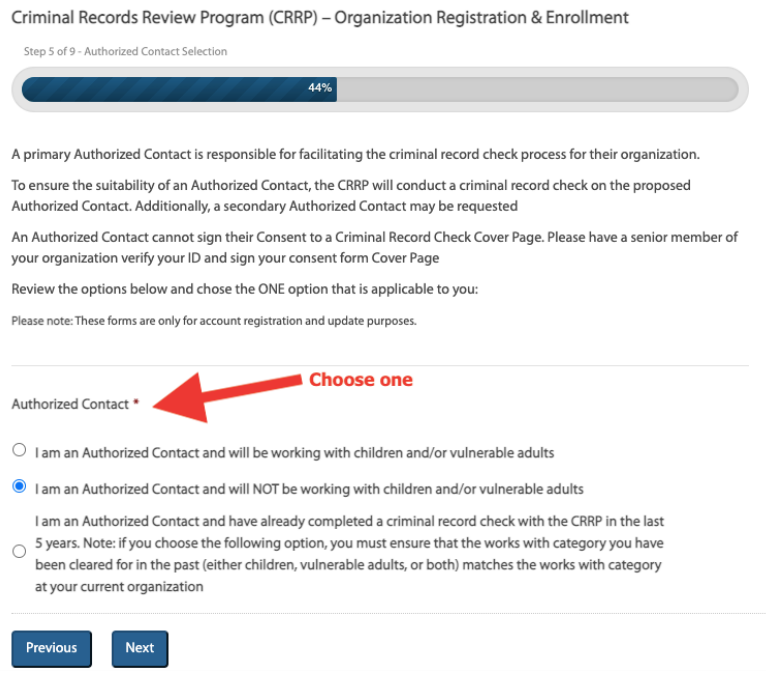

7. Download, complete, and save the Authorized Contact form. (This form will be different depending on which option you chose on the previous screen – the system will give you the correct form based on your selection on the previous step.) You will then upload the completed form where it says "select files."

Enrollment Criminal Records Review Program (CRRP) - Organization Registration & Enrollment Step 6 of 7 - Authorized Contact Forms I am an Authorized Contact and will be working with children and/or vulnerable adults. Download the Authorized Contact Form (CRR010) Download, complete, and save Authorized Contact - Consent Form \* **Upload saved contact form** Drop files here or Select files Accepted file types: pdf, Max. file size: 16 MB. Previous **Next** 

Criminal Records Review Program (CRRP) - Organization Registration and

Notes:

You can find which form you are using (CRR010, CRR015, or CRR028) on the screen  $\Leftarrow$  here in the grey box.

For the CRR010 form the Schedule Type (top of page 2) is "A."

For the CRR015 form, you will also need to upload copies of your I.D. and a passport quality photo.

8. Decide if a secondary Authorized Contact is required. If so, click yes and repeat steps 6 and 7 for the second contact. If not, select no and submit your application.

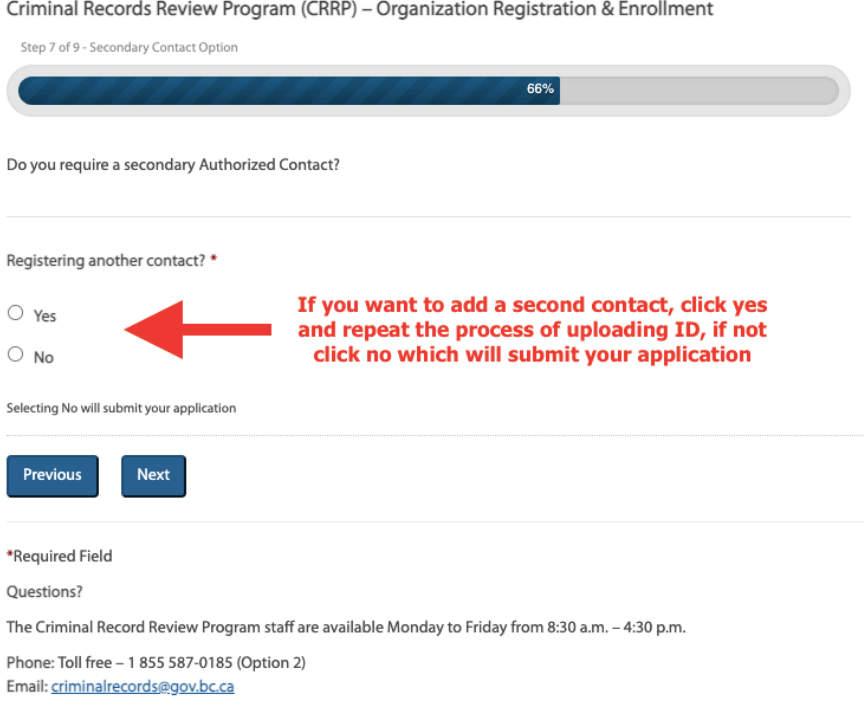

9. After sending in your registration, the CRRP will confirm your enrolment in writing and then you will be able to move on to submission of CRCs.

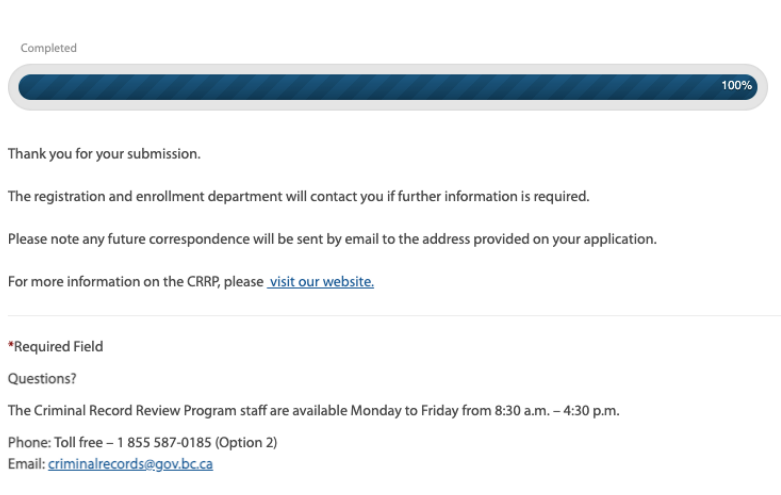

Criminal Records Review Program (CRRP) - Organization Registration and Enrollment